News for participants in the School-Based ACCESS Program

### **Eligibility Checks**

Student information (name, birth date, etc.) must be uploaded (**not e-mailed**) to Leader's secured website in order to be checked for eligibility.

www.leaderservices.com/uploads

Lists with just a few students can be faxed to Yvonne Rupert at 570-455-4526. If you need assistance, please contact your SBAP Account Manager.

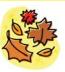

Every Leaf Speaks to me Fluttering from the Autumn tree.

-Emily Bronte

October 2009 Vol. 2, No. 1

**SBAP News** is published periodically by Leader Services for participants of the PDE School-Based ACCESS Program.

#### Emmeline Giarrizzi

egiarrizzi@leaderservices.com

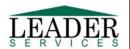

www.leaderservices.com © 2009 LDP Inc. **Welcome**SBAP

participants to the beginning of the 20092010 school year. My staff

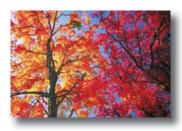

and I look forward to working with you to ensure that your school maintains a successful program that continues to generate additional dollars for special education programs while complying with state and federal Medicaid requirements.

## Fall Regionals are Well-Attended

Attendance at this year's regional training sessions will have far exceeded that of previous years. It is imperative for a successful program that administrators, SBAP coordinators, and support staff be actively involved in ongoing

training. You can access the materials used in the regional trainings on Leader's website, including the *Building Blocks to a Successful Program*PowerPoint presentation and the Department of Public Welfare's handout, *Medicaid Service Delivery and Claim Submission*.

I would like to thank Roni Russell, SBAP PDE Liaison, and Barry Decker and Cherie Dininni, Department of Public Welfare, for their input and support with the trainings.

#### Review your Start-Up Materials

The SBAP start-up packets were mailed in August. Please review the information carefully and contact your Account Manager if you have questions. I wish you a successful year; be sure to take time to enjoy the beautiful fall foliage!

Gloria Grego Director, SBAP Program

# Financial Reports to Be Added to WebSDS

Lits Web Service Description Slips application (WebSDS). These reports are generated directly from our billing system; therefore there will be a short delay (approximately one hour during normal business hours) from the time you request a report until it is available. The reports include:

- Students by category by month
- Students by practitioner by month
- Students by practitioner by month (match to MMR paid amount)
- Totals by category (specialty)

These reports are in Microsoft Excel format, requiring either Excel or a compatible application (Open Office, Apple Numbers, etc.) on your computer.

Note that reports requested outside of Leader's normal business hours (Mon.-Fri., 8 am-4:30 pm)

will be processed on the next business day. To access these reports:

- 1. Log in to WebSDS and select *Reports menu* from the left menu.
- 2. On the right side of the screen, there is a new heading: Financial Reports. Click the *Request reports* link under that heading, and then choose one of the four available reports.
- Finally, select the report criteria (school year, Billed or Paid, etc.). Click Submit to request the report and add it to your report queue. The report you requested will have a status of Processing.
- After approximately one hour, return to the screen where you requested the report (steps 1-2, above). Your report's status will change to Completed and will link to the report.

Look for these reports around Oct. 10.